*How to get Thief 2 Multiplayer to work on new machines*

*By Niborius*

*Download Tafferpatcher 1.0.3*

Download from here:

*d3akoq4tow1idg.cloudfront.net/personal/TafferPatcher\_TMA\_103\_beta.exe*

*Or here:*

*ftp://95.31.27.16/patches/thief2/fanmade/TafferPatcher/TafferPatcher\_TMA\_103\_beta.exe*

Insert the Thief 2 installation disc

Do a clean install with Tafferpatcher, don't install DDFix yet

## *Tafferpatcher Settings*

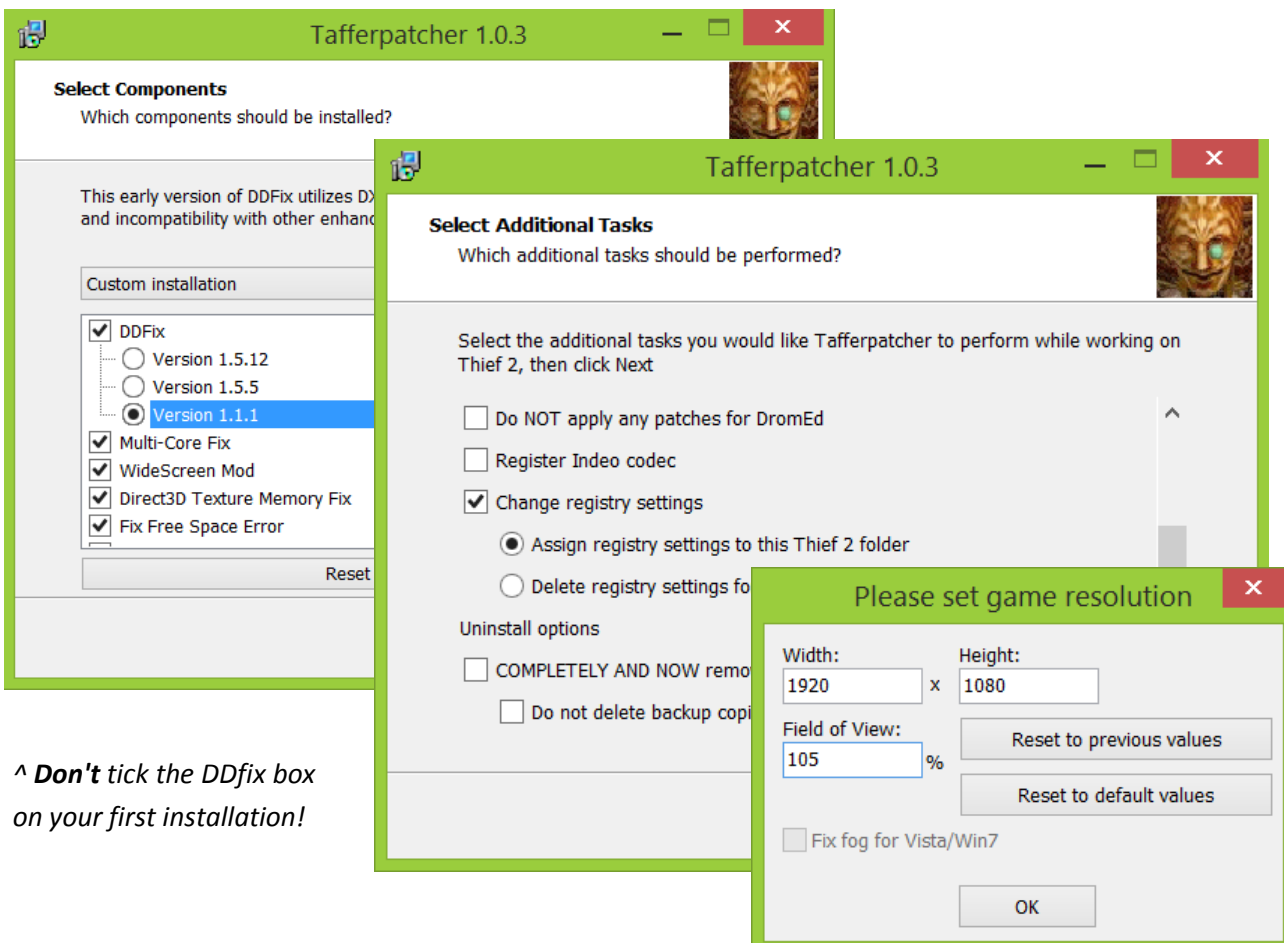

*^ Insert your desired resolution*

## *Test Thief 2*

At the end of the installation you're given the possibility to test Thief 2.

It should probably work already, but it may run pretty slow. Close the game

Press Ctrl + Shift + Escape and see if Thief2.exe is really shut down. It didn't for me, which caused problems installing Multiplayer and DDFix.

## *Install Multiplayer*

Install Thief Multiplayer. Here's a few download links:

https://dl.dropboxusercontent.com/u/1556418/T2MPSetup\_218.exe

http://95.31.27.16/projects/thief\_multiplayer/T2MPSetup\_218.exe

During the installation you will be asked if you want to install important Thief 2 files. Check this box.

Run Tafferpatcher again, don't install Thief 2, but do check the boxes as seen in the picture above.

At the end of the installation Tafferpatcher will give you a notification that Multiplayer is installed, and it's creating a new .exe file called thief2mp.exe for multiplayer.

If you get an error message when you start thief2mp.exe about a missing file called msvcp71.dll, then you need to get this one from a different game. This is kind of irritating, because not all instances of this file work. Once you have the file, place it in your Thief 2 folder.

## **Thief 2 Multiplayer should function now!**